#### **УДК 004.91**

# **ПРАКТИЧЕСКИЕ ВОЗМОЖНОСТИ КОМПЬЮТЕРНОЙ ПРОГРАММЫ ADOBE PHOTOSHOP**

### *Леонова Е.И., студентка 3 курса экономического факультета Научный руководитель – Заживнова О.А., к.э.н., доцент ФГБОУ ВО Ульяновский ГАУ*

*Ключевые слова: графика, графический редактор, программа, интерфейс, фотография.*

*Работа посвящена практическим возможностям компьютерной программы AdobePhotoshop.*

Adobe Photoshop – на сегодняшний день самый востребованный и популярный графический редактор для работы с растровой графикой.

Возможности данной программы впечатляют. Она охватывает весь спектр различных графических операций. Такие как фотомонтаж, коллажи, макеты, ретушь портретов, рисование, составление инфографики , комиксы, анимации, конвертирование форматов, и многое другое.

Данная программа - огромная площадка для реализации фантазий и творческих идей, содержащая в себе огромный набор всевозможных инструментов и функций.

В любой версии программы рабочий интерфейс является очень простым и понятным даже для начинающего пользователя персонального компьютера.

Следует отметить, что программа AdobePhotoshop является главным инструментом дизайнеров и фотографов, а художники могут создавать свои картины уже не на холсте, а прямо в данной программе или же, кто все-таки предпочитает работать с холстом и красками всегда есть возможность подкорректировать свои работы или добавить недостающие элементы. Благодаря огромному набору функций фотографы теперь делают действительно качественные и красивые фотографии.

Но часто бывает так, что краски на фото отличаются от реального восприятия. Фотографии часто получаются не достаточно реалистичные. Сейчас на ярком примере покажем вам, как можно вдохнуть новую жизнь в фотографию, чтобы она заиграла новыми красками и эмоциями. Выбираем любой снимок (рисунок 1). Отметим, что исходный материал низкого качества.

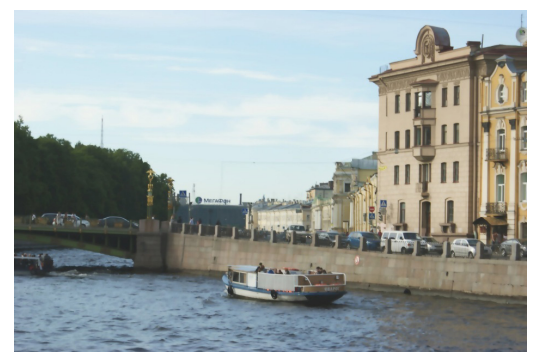

**Рисунок 1 - Исходное фотоизображение**

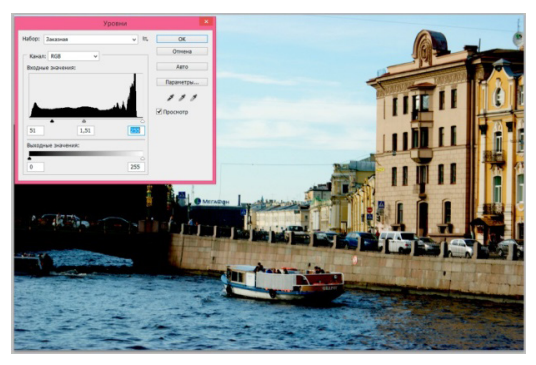

**Рисунок 2 - Панель с корректирующим слоем (уровни)**

Первоначально, необходимо создать корректирующий слой «Уровни» (Levels), применяя настройки, которые, например, указаны на рисунке 2. При помощи данной коррекции увеличивается контраст.

Далее, создается корректирующий слой «Цветовой тон/ Насыщенность» (Hue/Saturation), подправляются оттенки (рисунок 3).

На последующем шаге создается корректирующий слой «Кривые»(Curves) для дальнейшей коррекции контраста и световых бликов, как показано на рисунке 4.

Для того, чтобы значительно усилить резкость, используется фильтр «Цветовой Контраст» (HighPassFilter), устанавливается значение радиуса, меняется режим наложения для данного слоя на «Перекры-

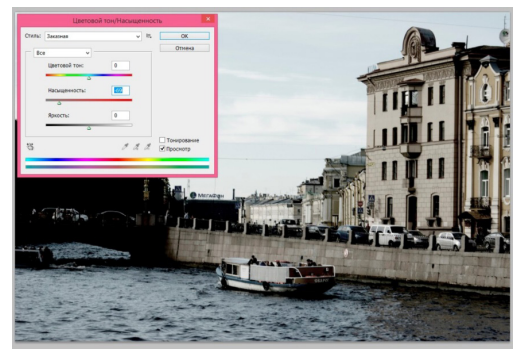

**Рисунок 3 - Корректирующий слой (цветовой тон)**

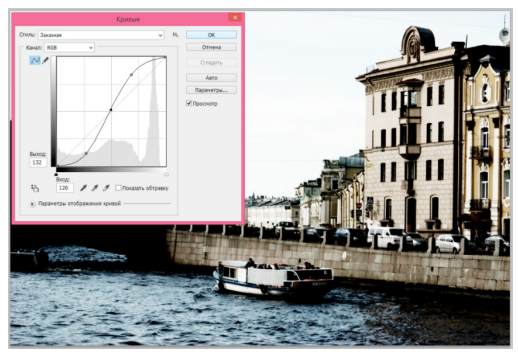

**Рисунок 4 - Корректирующий слой (кривые)**

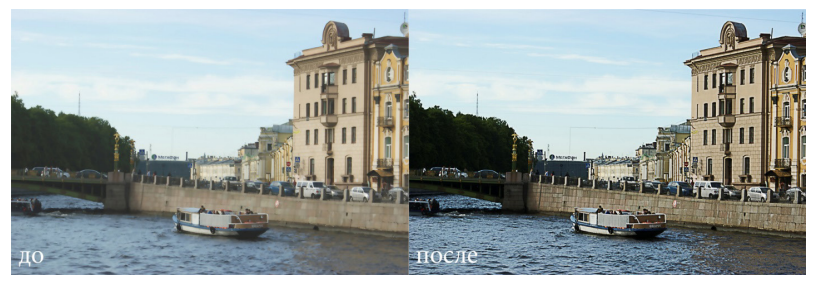

**Рисунок 5 - Первоначальный и итоговый результат фотоизображения**

тие». На заключительном шаге, подчеркиваются конкретные детали с помощью инструмента «Осветлитель» (dodge) и «Затемнитель» (burn).

Используя данную технику обработки изображений, можно получить более графичное изображение с отчетливыми элементами, выделенными текстурами, более реалистичное и живое полотно (рисунок 5)

Программный продукт AdobePhotoshop уже многие годы является основным «помощником» при работе с фотографиями. Данная программа всегда будет интересна как новичкам, так и профессионалам своего дела. Развитие этой программы «идет в ногу» с современными тенденциями и техническими инновациями, а самое главное, что она очень проста в применении, что было только что продемонстрировано мной при работе с этим изображением.

## Библиографический список

- 1. Psand обучение и уроки фотошоп CS5, CS6 [Электронный ресурс]: официальный сайт.- Режим доступа: //http://psand.ru/interfeysprogrammyi-fotoshop/
- 2. Введение в Photoshop [Электронный ресурс]: официальный сайт.-Режим доступа: // http://photoshop-grafika.ru/vvedenie-v-photoshopchto-takoe-fotoshop.html
- 3. Видеркер, М.А. Информатика. Краткий курс лекций: учебное пособие для студентов, обучающихся по направлению подготовки 080100 «Экономика» / М.А. Видеркер, О.А. Заживнова. - Ульяновск, 2015. -198с.
- 4. Заживнова, О.А. Использование прикладного программного обеспечения для решения класса экономических задач / О.А. Заживнова, М.А. Видеркер // Аграрная наука и образование на современном этапе развития: опыт, проблемы и пути их решения. Материалы IV международной научно-практической конференции.- Ульяновск: УГ-СХА им. П.А. Столыпина. - Том 3 - С. 61-65.
- 5. Информационные системы и технологии в экономике: Учебное пособие для специальностей экономического профиля / В.В. Романов, О.В. Солнцева, А.В. Севастьянов, О.А. Заживнова. - Ульяновск, 2011. - 134с.

## **PRACTICAL OPPORTUNITIES OF THE COMPUTER** PROGRAM ADORF PHOTOSHOP Leonova E.I.

Key words: graphics, graphic editor, program, interface, photography. The work is devoted to practical possibilities of the computer program AdobePhotoshop.